## **For Admin Only - How to Locate NWEA Student Scores - In or Out of Testing Window**

Students can take a MAP-Growth test outside of testing windows. The **STUDENT PROGRESS REPORT** provides a listing of all valid test scores for a student. To recover all scores for tests recorded **IN or OUT** of testing windows, follow the steps below.

## **NOTE: Teachers with rosters and all site administrators should have access to the Student Progress Report.**

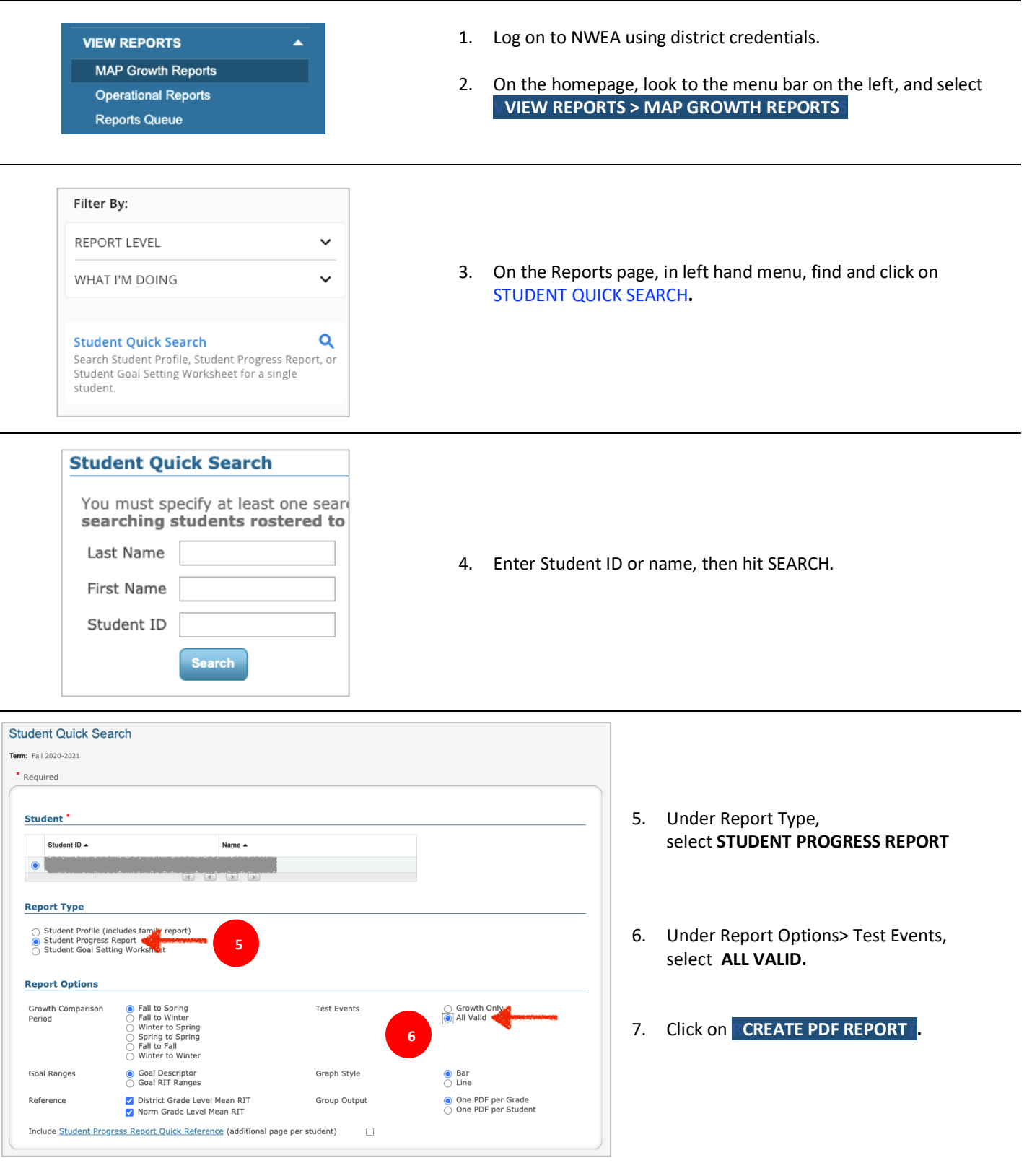

## **MATH**

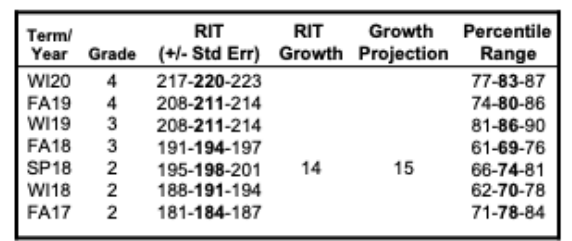

## **LANGUAGE ARTS: READING**

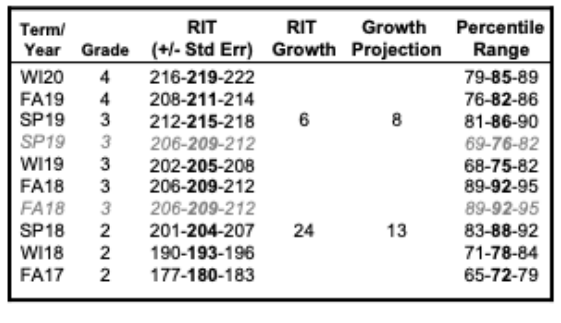

The resulting PDF will display any and all completed tests with valid scores for Reading and Mathematics. Students with Language scores will also display.

- 8. Valid scores show in regular print. The bold values are actual valid scores, with the non-bold representing the upper and lower ends of the standard error range.
- 9. Tests taken outside of a testing window show in *light gray italics text*.